## **OPERATION MANUAL**

## **PROPERTY NOTICE AT KIOSK**

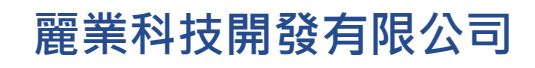

**Treasure Business Technology Development Ltd**

The Self-service Kiosk contains two functions: **Property Notice** and **Clubhouse Self-service.**

The LCD display is divided into two functional areas: **The Main Screen Area** and **The Toolbar.**

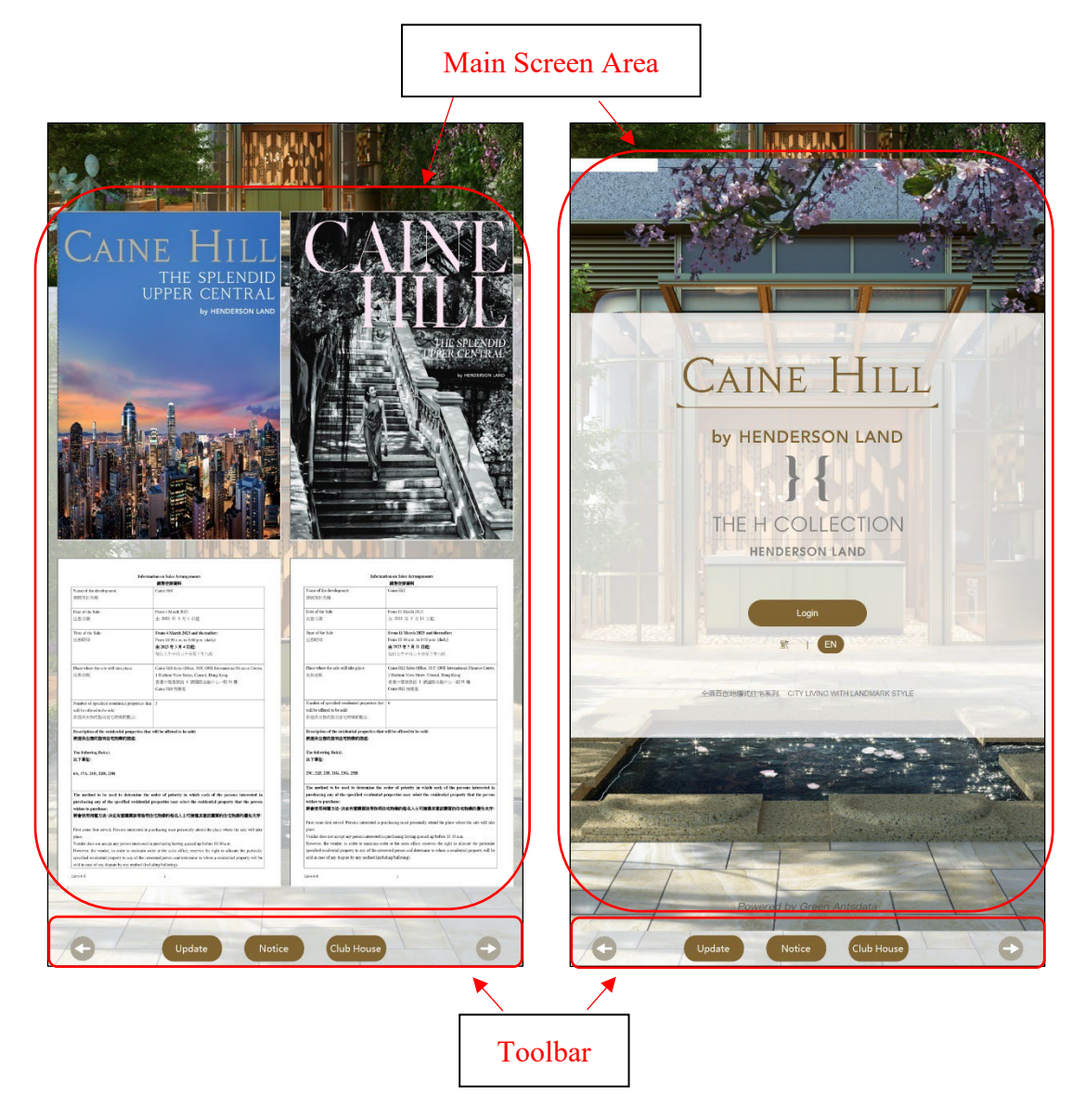

Figure 14: Terminal interface

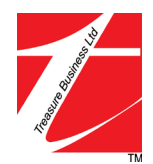

## **Property Notice**

The display area of the LCD screen is divided into 4 blocks, corresponding to 4 Notices, and each block can be individually swiped up and down to flip through the Notice in the block.

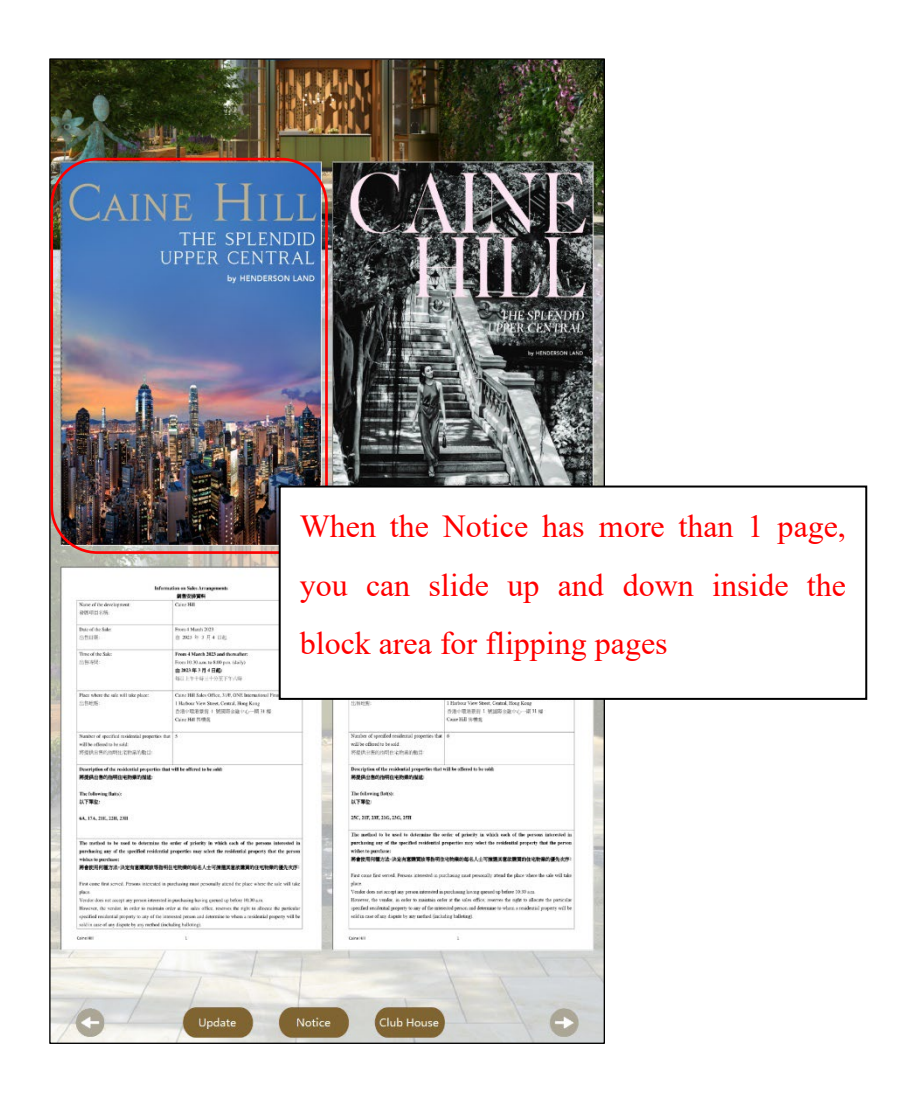

Figure 16: Notice split screen sliding to flip pages.

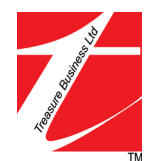

When the number of Notices is more than 4, you can click the left and right button buttons at the toolbar to flip the page.

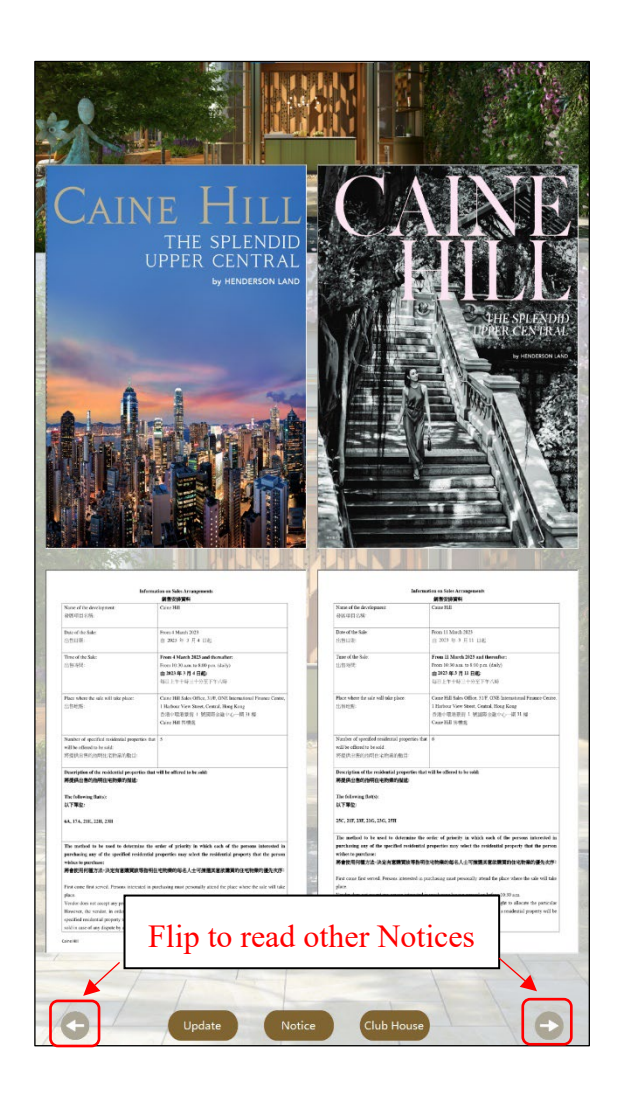

Figure 17: Notice split screen flip pages

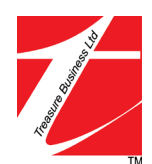

Double-click a Notice to enlarge the Notice to full screen, at which point you can swipe up and down to turn the page or click the left and right buttons at the toolbar to flip the page.

Double-click the Notice again to restore the 4 blocks split screen.

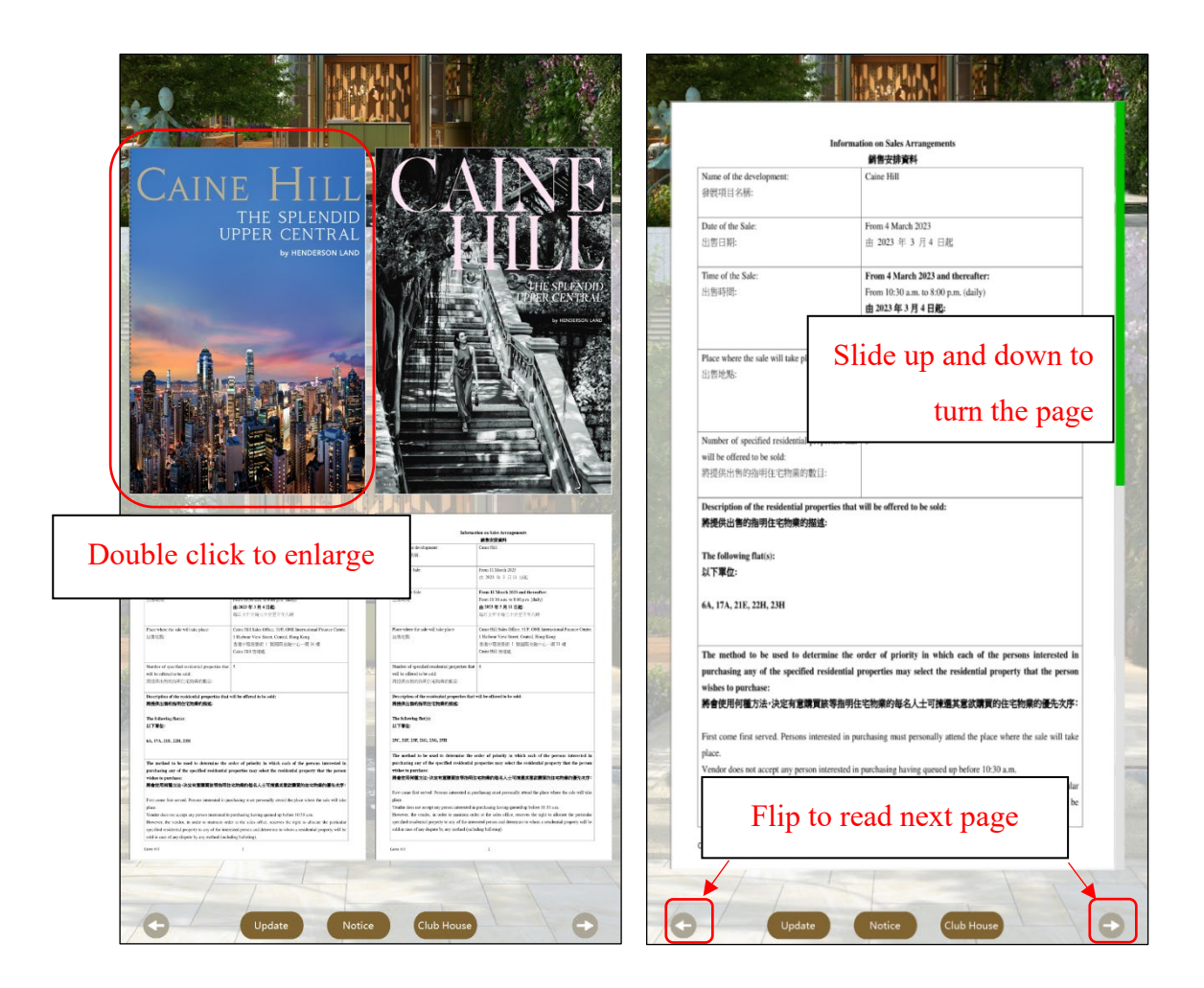

Figure 18: Enlarge the Notice into Full Screen

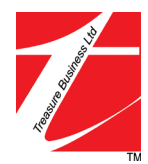